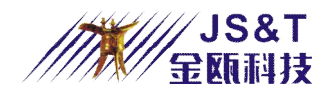

# Bluetooth Serial Adapter User Manuals

Chongqing JINOU Science & Technology Development Co.,Ltd

Ver1.0\_20140125

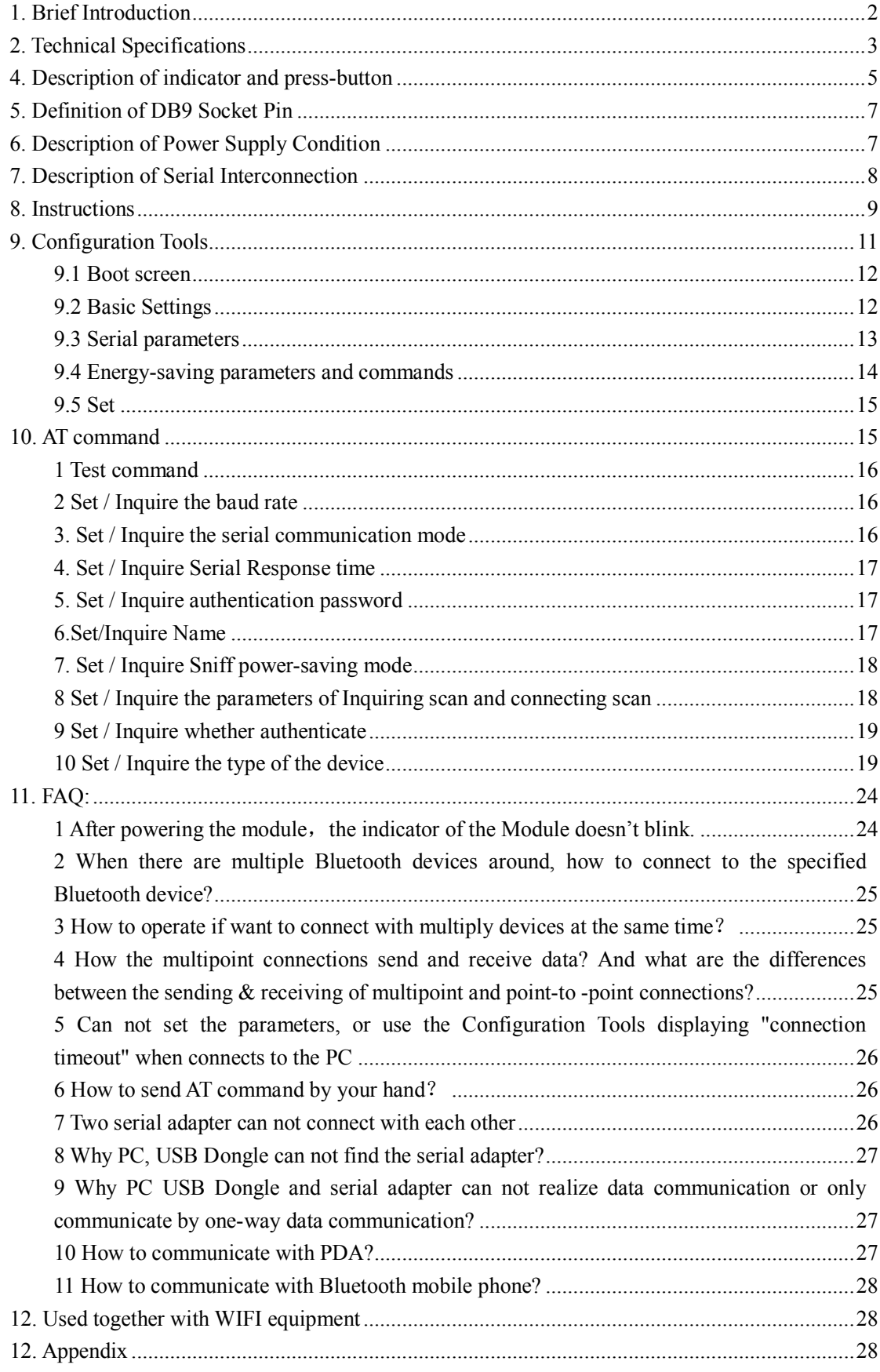

#### **CONTENTS**

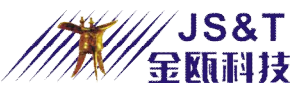

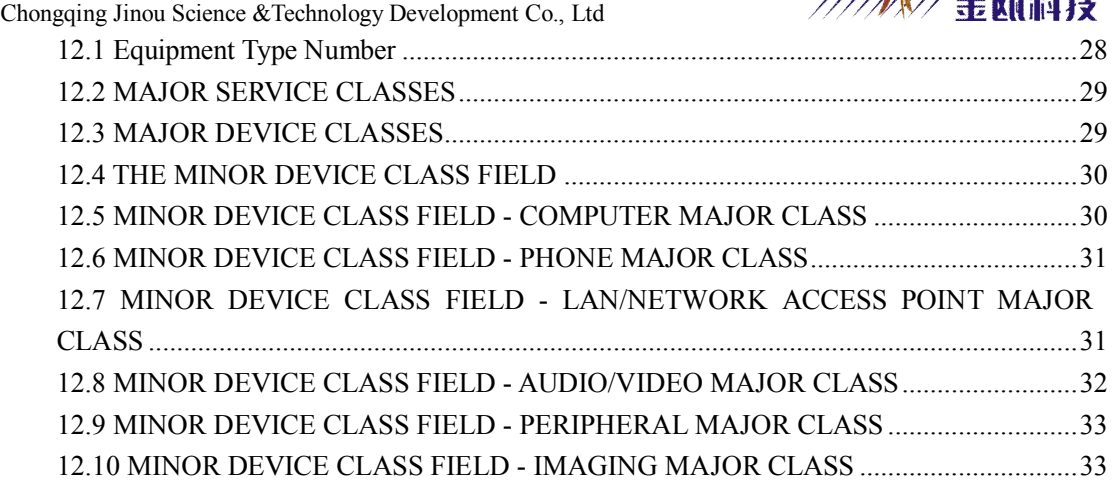

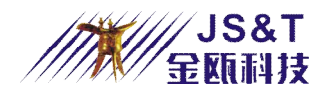

# **1. Brief Introduction**

Bluetooth RS232 adapter can be applied to all kinds of home appliances, equipment (such as medical treatment equipment) and other electronic information products. As a cable replacement program, it can connect the single-chip processor or processor directly via using PnP mode to achieve the wireless data transmission among equipments transparently. Bluetooth RS232 adapter can be divided into Master device and Slave device which can be matched as one set. When the circuit of the Bluetooth RS232 adapter hardware is connected correctly and powered up, the master and slave device will establish a connection automatically and identify & memory each other. Then, the user's device can use the Bluetooth RS232 adapter as the same as using a serial cable.

Bluetooth RS232 adapter can be used independently as well, excluding using by match. When user's equipment equipped with a Slave Bluetooth RS232 adapter, other Bluetooth devices, such as Bluetooth PDA can search out this Bluetooth RS232 adapter and find out the services provided, and then establish connection and communicate with it through these services. For the communication of the users 'equipments, Bluetooth RS232 adapter can still be used as serial line.

Bluetooth RS232 adapter provides a safety identification function. When users use safety identification, the equipments' connects must be authenticated, and only the authenticated equipment can realize communication. However, this process could be finished automatically if it is a pair of Bluetooth RS232 adapter. (Default Password: 1234)

Figure 1 shows that in the application of user devices A and B is a serial cable. Figure 2 shows that in the application of the user devices A and B are Bluetooth RS232 adapter, and between the two devices, it is the same to users devices and regarded as a serial line. Figure 3 shows the connection of Bluetooth RS232 adapter and other Bluetooth devices (here is the connection situation of the Bluetooth PDA). Under this situation, for the user device, it is the same as the figure 1 and figure 2.

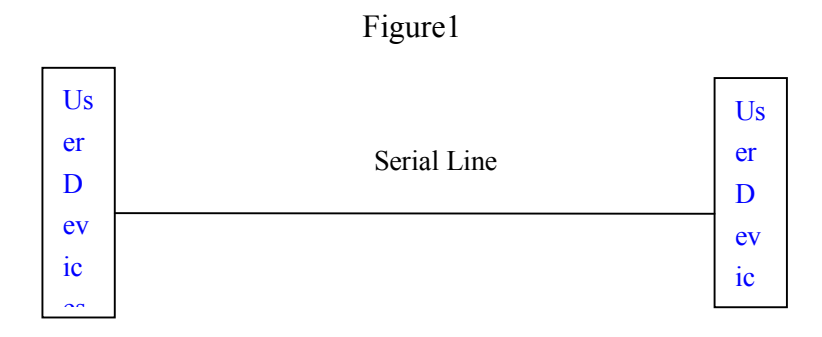

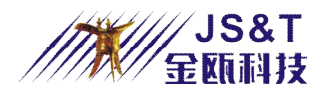

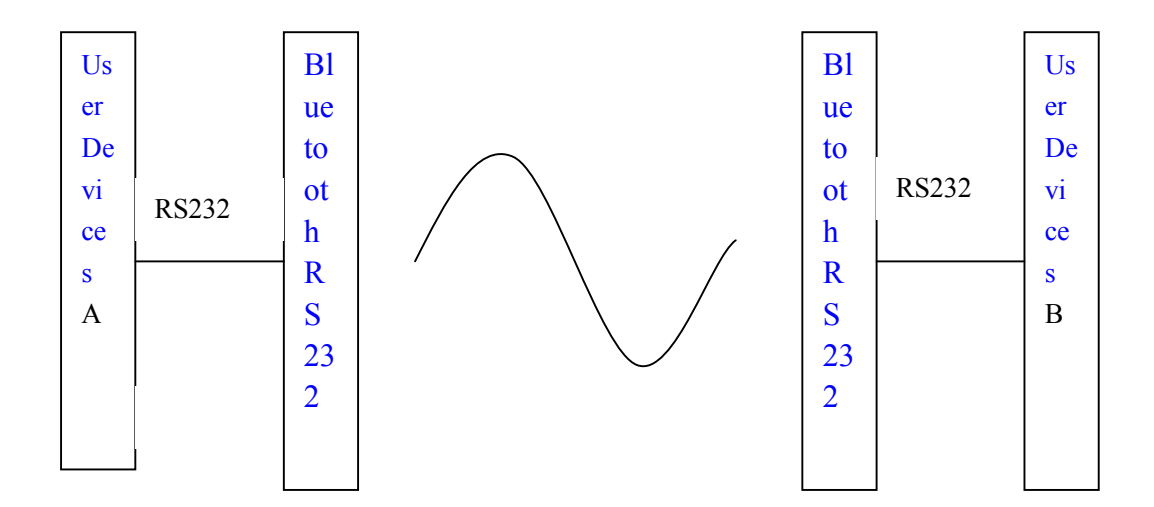

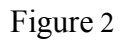

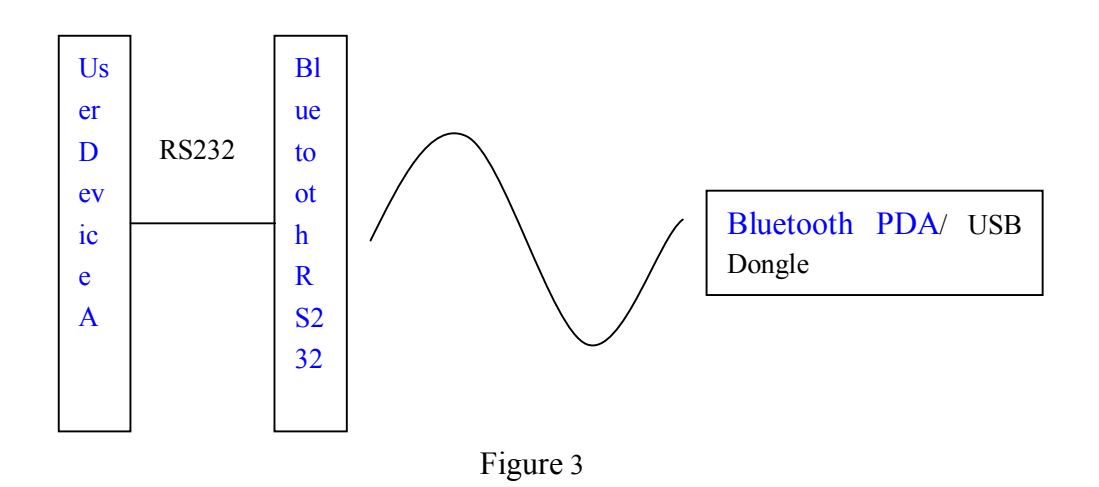

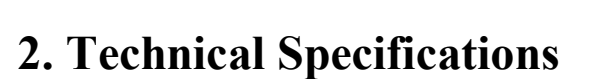

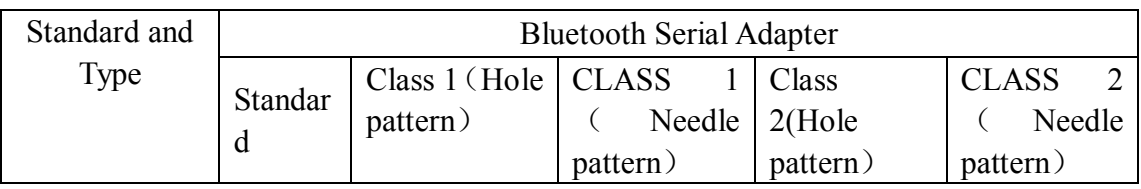

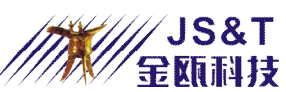

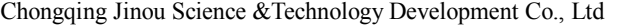

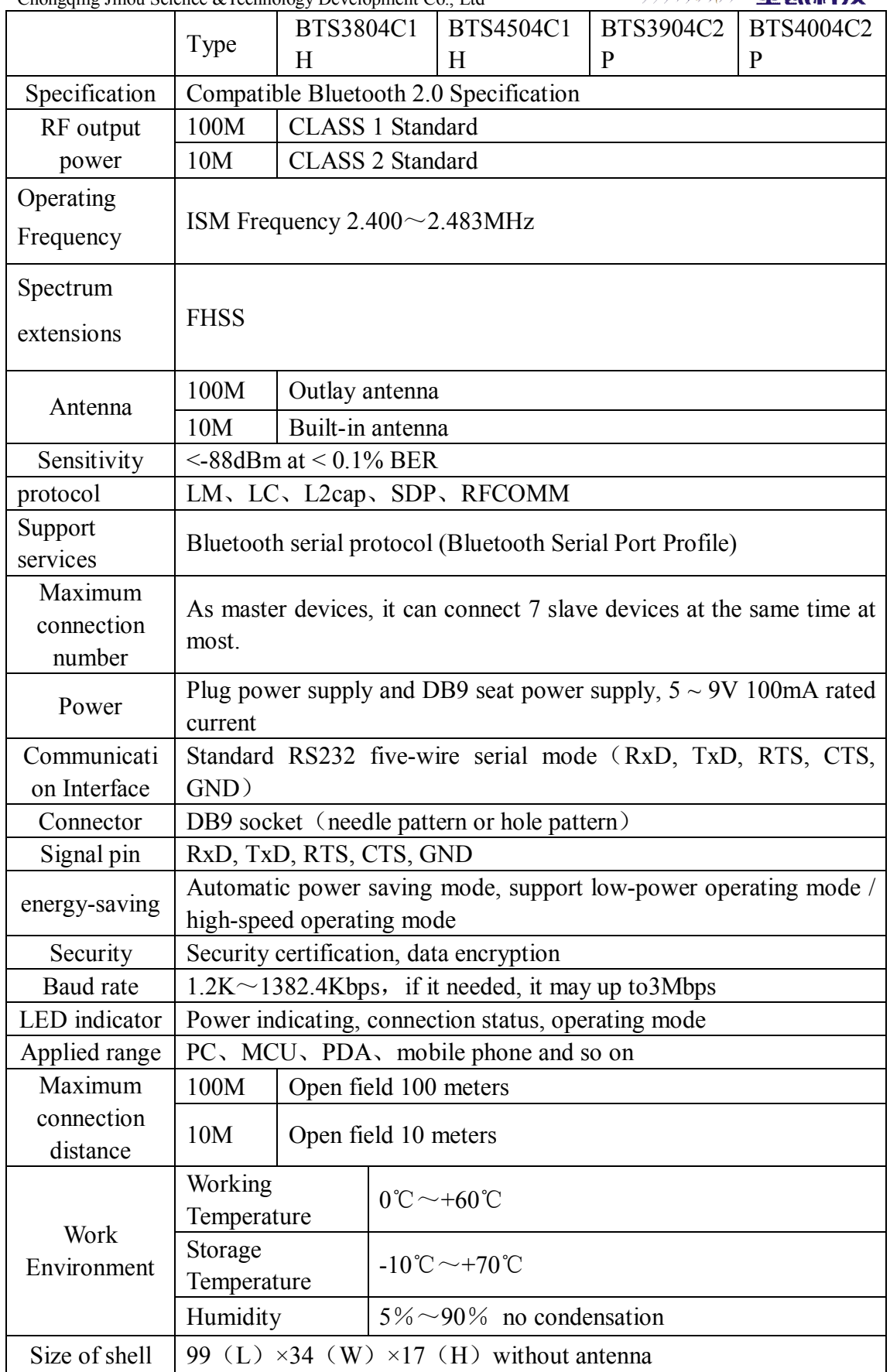

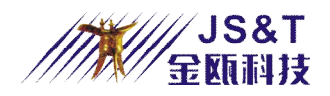

# **3. Power Consumption**

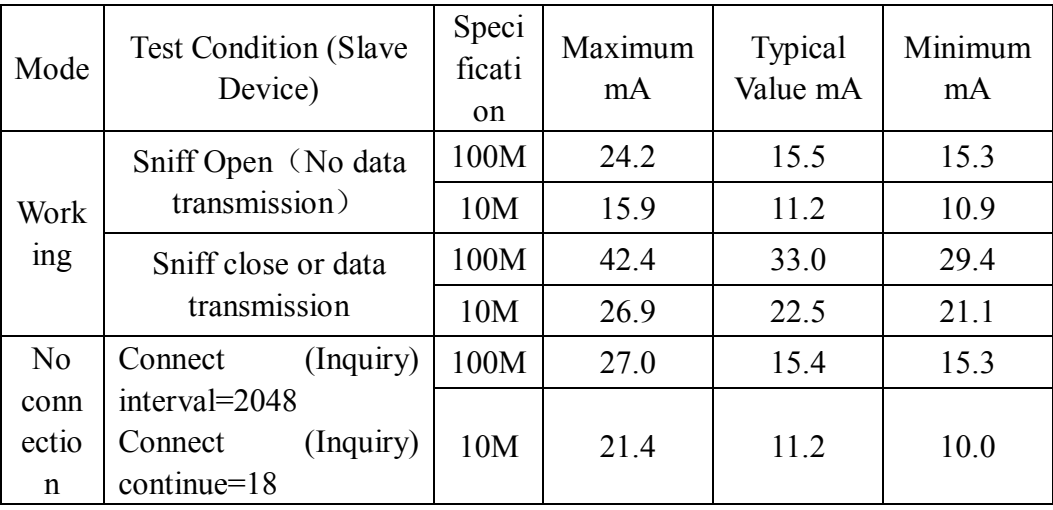

Notes:

Under regular mode, all parameter is default.

Between the devices it is 10 meters apart. It continuously sends data at the same time with 9600 baud rate.

# **4. Description of indicator and press-button**

There are three LED light on the RS232 adapter used to indicate the power state, connect status and master/slave mode of RS232 adapter. Using mode switchover press-button to change the working mode of adapter.(data mode or command mode)

#### **Indicator light**:

The indicator light of adapter is red/green LED light, power state (red light), master/slave mode indicator (red light), connect condition indicator (green light). When the RS232 adapter is powered, the power state indicator light (red light) is always bright.

If the master/slave mode instructor (red light) blinks every few seconds, it means the serial port adapter operates smoothly. We can judge this device is master device or slave device by looking the interval time of lights blinking. If blinking once every 3 seconds, it is slave device. If blinking once every 6 seconds, it is master device.

If the connect state indicator (green light) extinguishes, that means it has established connection with other Bluetooth devices. If blinking, it means not establish connection. When not connecting, we can judge whether it memorize the address (that is whether matches other Bluetooth device of not) or not through the green light's blinking speed. If blinking quickly (twice every second), it means it has

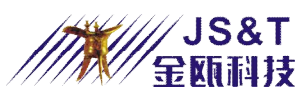

remembered the address; if blinking slowly (once every second) , it does not remember. For master device, it blinks once every 3 seconds when query. When matching, it blinks quickly four times every second; when connecting, blink once every second; after connecting, the indicator light extinguishes.

When RS232 is working under the parameter setting condition, the master/slave indicator light and connecting state indicator light extinguish.

Mode switch button: In data model state, press Cmd button, the two working condition indicator light of the RS232 adapter extinguish. At this time RS232 adapter works under the parameter setting condition and returns "+ OPEN: 0" from serial port. In parameter setting condition, RS232 adapter stops working, and can only set the parameter RS232 adapter. In parameter settings state, press the Cmd button and RS232 adapter exit parameter condition, and begin to work. (searching, matching, connecting, sending data etc.); but cannot set RS232 adapter parameters. After powering, it enters data mode state default.

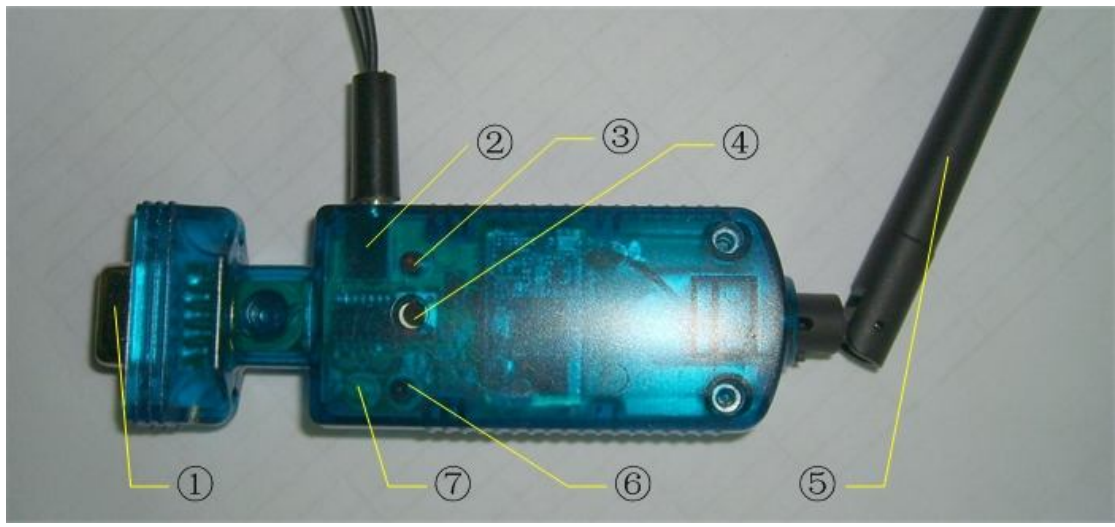

Figure 4 Class 2 Outside View

- 1. RS232 Connector
- 2. DC Power Connector
- 3. Power Indicator Light (red)
- 4. Mode Switch Button (CMD button)
- 5. External Antenna ( only Class 1)
- 6. Master/Slave Mode Indicator Light (red)
- 7. Connection Mode Indicator Light (green)

#### Notes:

There is no the item 5 in Class 2 type. The appearance and arrangement is the same as the Class 1.

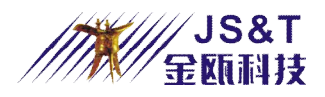

# **5. Definition of DB9 Socket Pin**

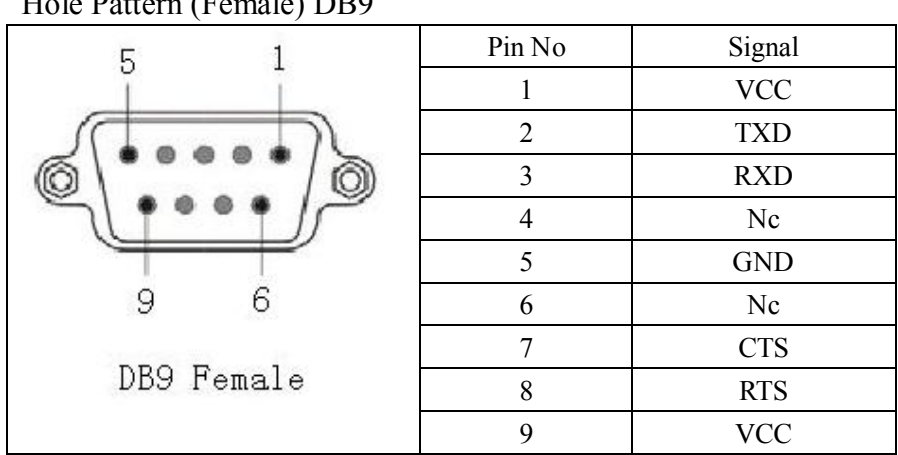

Hole Pattern (Female) DB9

#### Needle Pattern (Male) DB9

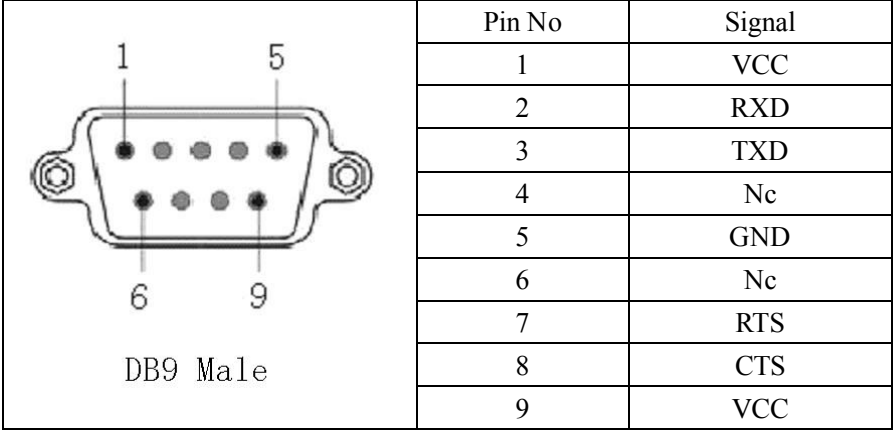

# **6. Description of Power Supply Condition**

There are two ways of power supply. The power socket of adapter can provide power and when connect on PC we can use this way. The power adapter specification of RS232 adapter is 5~9VDC, 100mA rated current.

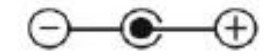

The second way is using DB9 seat to supply. It can be used on the device which developed by user. It can provide power only by plug in serial port. DB9-1、DB9-9 VCC、DB9-5 GND,  $5 \sim 9V$  100mA rated current.

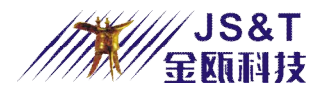

# **7. Description of Serial Interconnection**

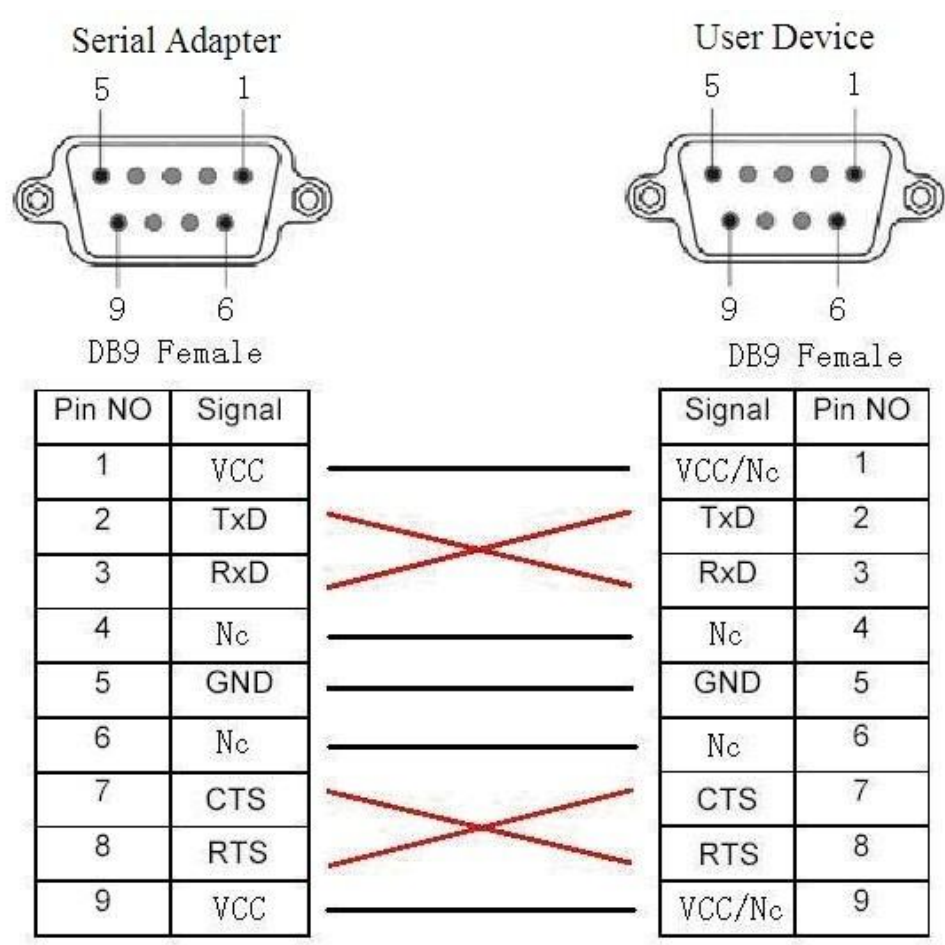

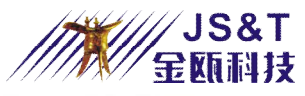

|                          | Serial Adapter                        |        | User Device (PC) |                |  |
|--------------------------|---------------------------------------|--------|------------------|----------------|--|
| 5                        |                                       |        |                  | 5              |  |
| ©<br>9                   | 6<br>DB9 Female                       | Ò<br>C | 6<br>DB9 Male    | Ò<br>9         |  |
| Pin NO                   | Signal                                |        | Signal           | Pin NO         |  |
| 1                        | VCC                                   |        | VCC/Nc           | 1              |  |
| $\overline{\mathbf{c}}$  | <b>TxD</b>                            |        | <b>RxD</b>       | $\overline{c}$ |  |
| 3                        | <b>RxD</b>                            |        | TxD              | 3              |  |
| $\overline{\mathcal{A}}$ | Nc                                    |        | Nc               | $\overline{4}$ |  |
| 5                        | <b>GND</b>                            |        | <b>GND</b>       | 5              |  |
| 6                        | $\mathop{\rm\mathbb{N}_{\mathbb{C}}}$ |        | Nc               | 6              |  |
| 7                        | <b>CTS</b>                            |        | <b>RTS</b>       | $\overline{7}$ |  |
| 8                        | <b>RTS</b>                            |        | <b>CTS</b>       | $\bf 8$        |  |
| 9                        | VCC                                   |        | VCC/Nc           | 9              |  |

Notes: VCC/Nc says when use power sockets power-up, 1 and 9 pin is Nc. Using DB9 power-up, 1 and 9 pin connect VCC power supply.

### **8. Instructions**

After powering on, the power indicator light of the device should bright immediately and the other indicator light is blinking separately.

After the factory, the default settings for the device are generally 9600bps ,8-N-1 communication mode and with flow control. It is a slave device and matching code is 1234.

If there is need to modify parameter, please press the switch button to make RS232 adapter enter into parameter setting mode. Then the two blinked state indicator light extinguished. Setting related parameter through AT command or parameter setting tools, such as by the following parameter: master/slave device, baud rate, authentication, bound address.

If communicate between two RS232 adapter, you must set one adapter as a master device and the other as a slave device. And you can identify the status according to the blinking state of the master/slave indicator.

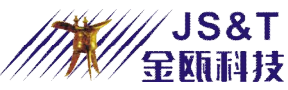

Connecting several device need to enter command mode setting and the max memorized slave device number M  $(AT+ROLE=M\r\cdot n)$ . After returning data mode, it will automatically find and connect slave device around.

Notes: The parameter is saving in Bluetooth. Therefore, even blackout, the parameter will keep the same number as the last time and will not lose.

After modifying the parameter, please press the switch button again to make RS232 adapter enter into data model.

Starting under the data state, if the master device do not memorize address, it will firstly search the nearby Bluetooth device. If querying the Bluetooth device, the master device will enter matched state. If authentication passes, the master device will memorize (save) the address of this device and establish connection with this device. If memorized the address already, the master device connect the memorized device directly and will not query or match. The memorized address can be cleared by AT command and parameter setting tools.

The slave device wait for the other device's query and connect.

If two Bluetooth device connect successfully, connection indicator light (green light) extinguishes, and the master/slave mode instructions (red light) keep blinking. At this time, data can mutual communicate. For user device, it is like connecting with serial line and can receive data directly. Of course, for the mode of point to multi-point, the user need to structure data stream format by themselves to distinguish between some slave device.

What should be paid special attention is that the serial flow control pin (CTS, RTS) is default effective. If not cancel flow control and the flow control pin is not disposed by the user program, the data can not be transmitted or can only transmit one-way after connecting.

Once the device is connected, unless the signal is very bad to opposite side's Bluetooth disconnect automatically, our serial adapter will not disconnect automatically and the connection will always remain.

Notes: The FAQ section gives an important supplement to use equipment and the answers of the common problems that the customers may have. Please read carefully before using this section.

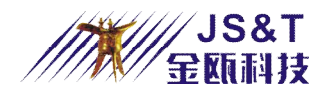

# **9. Configuration Tools**

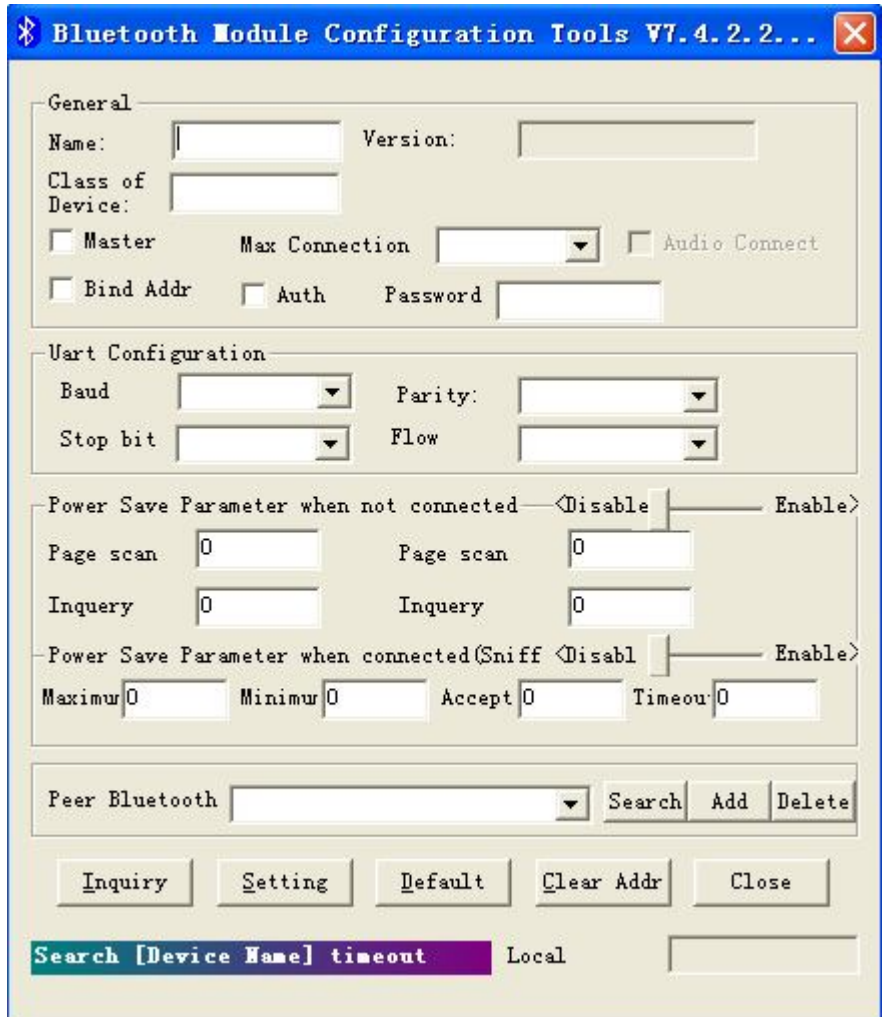

Notes: When using configuration tools, firstly please press Cmd button to make serial adapter enter into parameter setting mode, make sure the baseboard connect on PC port correctly and make sure the port not be occupied by other software. After setting the parameter, please press Cmd button again to make RS232 adapter enter into data mode and make the modified parameter effective.

Make the V4.25 version of the "Configuration Tools" as an example.

"Configuration Tools" includes start-up screen and the main interface. The main interface is shown as above.

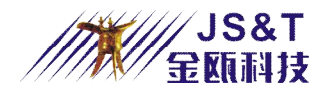

#### **9.1 Boot screen**

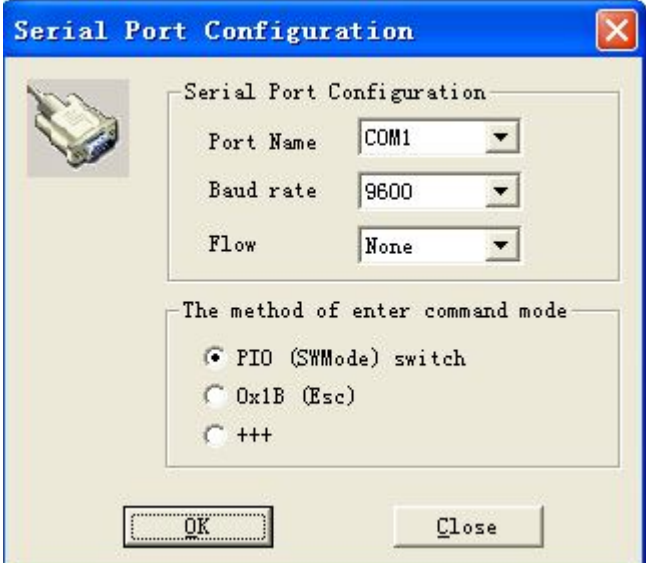

Open SetParam\_en.exe file, enter the start screen, and set the communication parameters of the serial adapter and the computer serial port

Port name

Select a port name of the computer and the serial adapter, such as COM1, COM2 Data flow control

Select flow control way

### **9.2 Basic Settings**

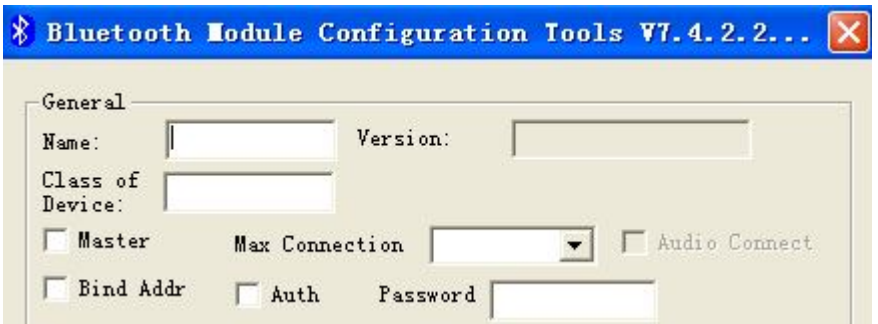

Device name

Set the serial adapter's name, and it only supports English name (not exceed 16 characters).

Firmware version

The current version of the serial adapter

Class of Device

The Class of the the master and slave devices must be the same, or the master device should use 0x000000 and the slave device can use arbitrary. Details are in the appendix. (Class of Device must be 6 characters)

The master device

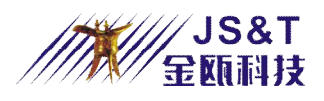

Set the serial adapter as a master device, if not checked, was from the device. When both sides are using the serial adapter, you must call the shots is a device made from a device, which can be used as an alternative to RS232 cable. Bind address

Whether you have bound the address of the other or not. Ticking(打钩) means that it can not connect with other devices after this matching  $\&$  connection, but only limit the connection of this device . On the contrary, it is allowed to connect and match with any other devices.

Whether to use authentication and encryption

If selected, the other device must enter a password before connecting to authentication, and data transmission will be encrypted.

Password

Password used to authenticate. (No more than 6 characters)

#### **9.3 Serial parameters**

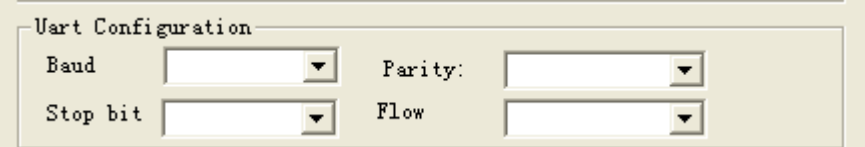

● Baud rate

Set data communication baud rates of the module and equipment. This baud rate is the baud rate of the module.

Parity

Support for no parity, odd parity, even parity

Stop bit

Supports 1 stop bit, 2 stop bits

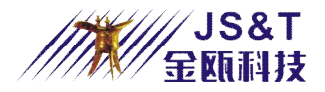

### **9.4 Energy-saving parameters and commands**

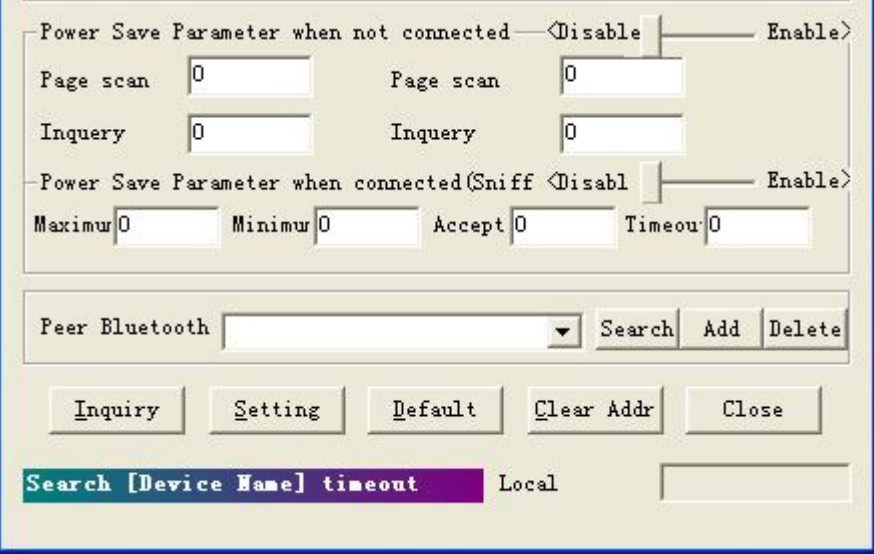

• Connection interval

The interval of each time you connect and scan, that is how often to allow the connection. Interval time = setting value  $\times$  625us

- Connection lasts The duration of each time you connect and scan, that is the time you remain the connection state. Duration = setting value  $\times$  625us
- Note: The duration of connection can not be longer than the interval.
- Inquiry Interval The interval of each time you Inquire and scan, that is how often to allow queries. Interval time = setting value  $\times$  625us
- Inquiry lasts

The duration of each time you Inquire and scan, that is the time you maintain the Inquiring & scanning state. Duration = setting value  $\times$  625us Note: The duration of Inquiring can not exceed the interval of Inquiring.

• Sniff energy parameters

Sniff has four parameters: maximum, minimum, try, timeout. Parameter value = set value  $\times$  625us. When all the four parameters are 0, the sniff energy saving is forbidden, serial adapter run at full speed, the maximum data transmission speed is the highest, but power is high, and it is recommended to use when data is large. If allow to sniff energy, the serial adapter's power consumption will be reduced, and it is recommended to allow to sniff energy when the data is small, and it can reduce power consumption.such as: Maximum = 800, minimum = 80, try = 8, timeout = 8.

- Binding Bluetooth address Inquiry the Bluetooth device address which matches with the Bluetooth module
- Inquiry

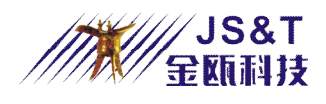

Inquiry the current settings of the serial adapter.

 $\bullet$  Set

Set parameters to the serial adapter. However, it must be effective after the next start.

**•** Default

Revert the serial adapter to the default setting. However, it must be effective after the next start.

Clear the address

Clear the address of the other Bluetooth device saved in the serial adapter. Once the serial adapter establish connection with a Bluetooth device, it will save its address. At next communication, the Bluetooth module can only communicate with this Bluetooth device and will not accept others' addresses. You can clear the Bluetooth address by this tool, so that you can communicate with other devices.

### **9.5 Set**

After everything is ready, select the appropriate parameters from the connection setting dialog, such as communication port and flow control mode, and click the Connect button to establish a connection with the serial adapter.

When the connection is successful, the system will display the Inquired current setting parameters of the serial adapter on the screen.

If users need to modify some of these parameters such as baud rate, you can select the appropriate parameters, and after entering the appropriate values, click the Settings button to set. After setting, you can execute the Inquire command to check if the parameter settings are correct.

After setting parameters, you must press the toggle button to enter data mode, and then the serial adapter can be used regularly.

Note: Do not set the parameters often, or it will damage the chip.

Description: This RS232 serial adapter can be customized according to user requirements

# **10. AT command**

Do not use "Configuration Tools" and the parameters of the RS232 adapter can also be Inquired / changed when send the AT command with serial port directly. Note:

Being the same as using Configuration Tools, it can be allowed to perform parameter setting command only when the serial adapter working under the "parameter setting

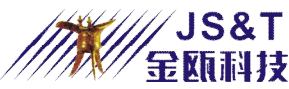

state" (that is press Cmd button to enter). When Parameters are modified, you should make the serial adapter return to the data model, and then parameter settings take effect.

Each command must make the two bytes  $(\r\ln)$  carriage return and line feed ((ASCII) codes are 0x0D, 0x0A) as the end sign, or command can not be identified The brackets " $\sim$ "outside of the parameter is added for convenient reading and the actual command is without the  $"$ 

#### **1 Test command**

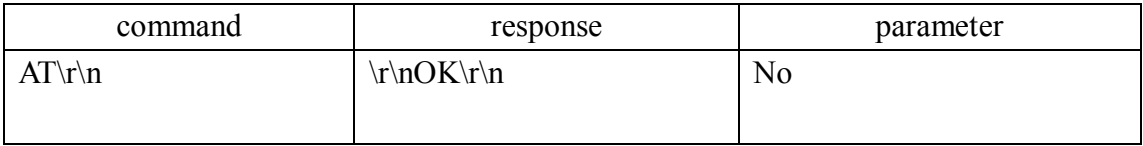

#### **2 Set / Inquire the baud rate**

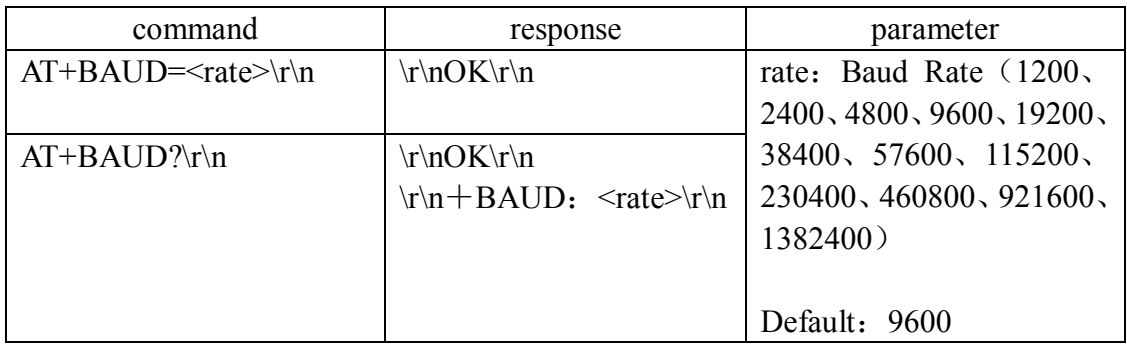

Note: This parameter is only valid for the Bluetooth data communication. The baud rate used to set the parameters is always 9600bps and does not change. The high the baud rate is, the more power consumption the system uses up.

#### **3. Set / Inquire the serial communication mode**

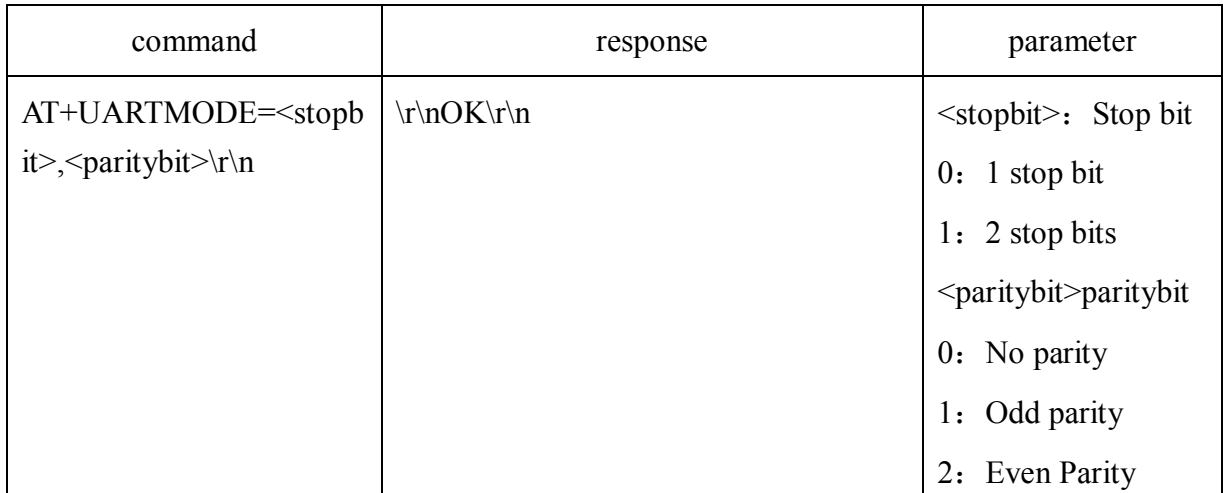

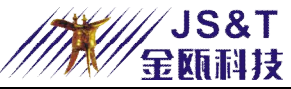

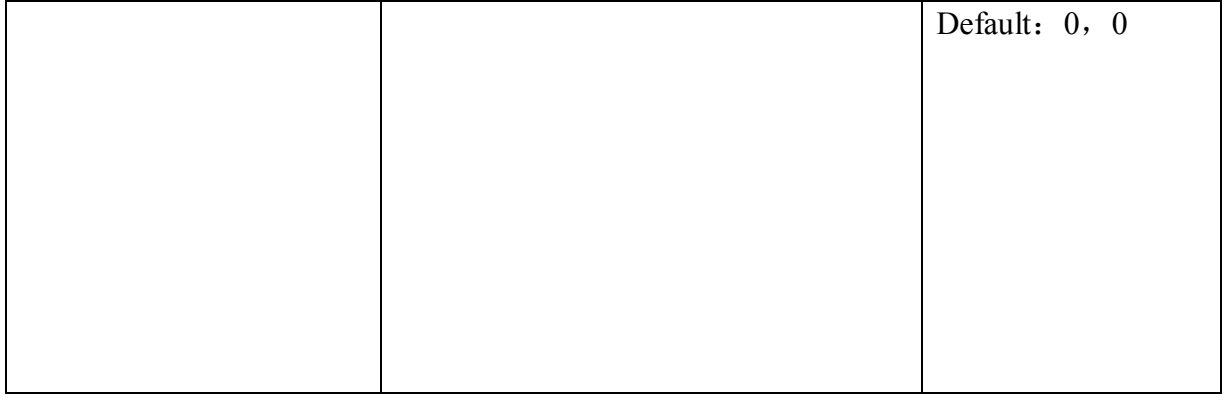

### **4. Set / Inquire Serial Response time**

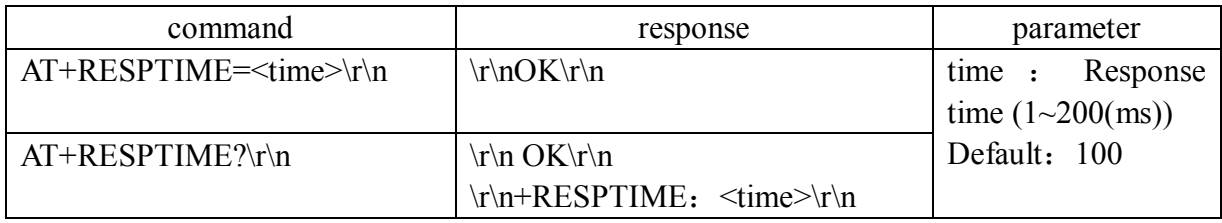

Notes: Response time only affect the transmission speed of discrete data, and will not affect large continuous data. When the response time is less than 50ms, it will influence the power consumption of the system.

#### **5. Set / Inquire authentication password**

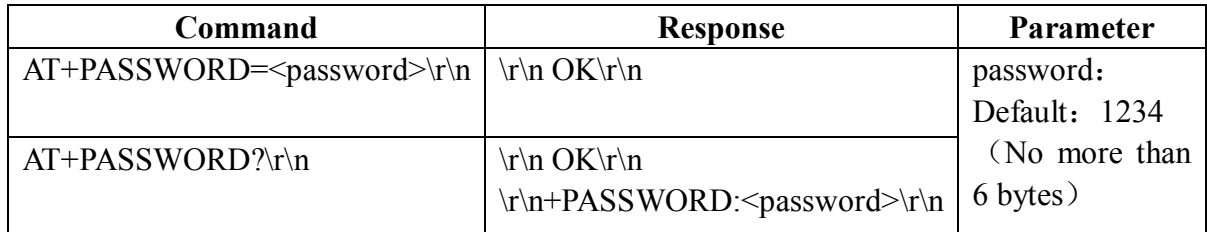

#### **6.Set/Inquire Name**

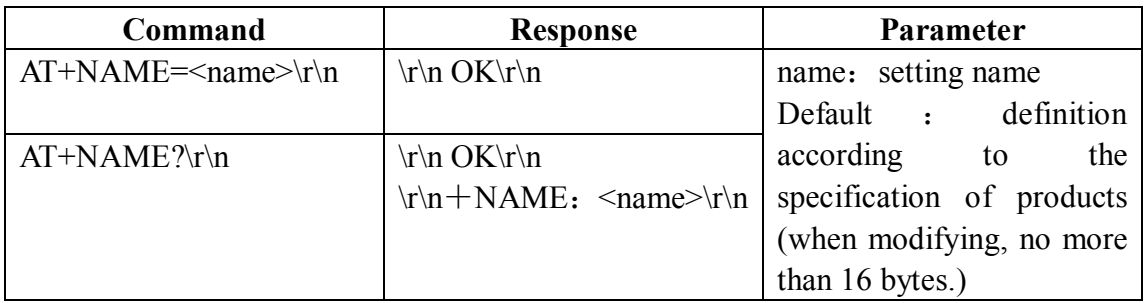

http://www.oemblue.com/ +86-23-68903066 17

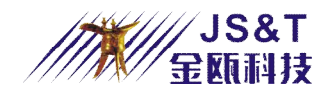

#### **7. Set / Inquire Sniff power-saving mode**

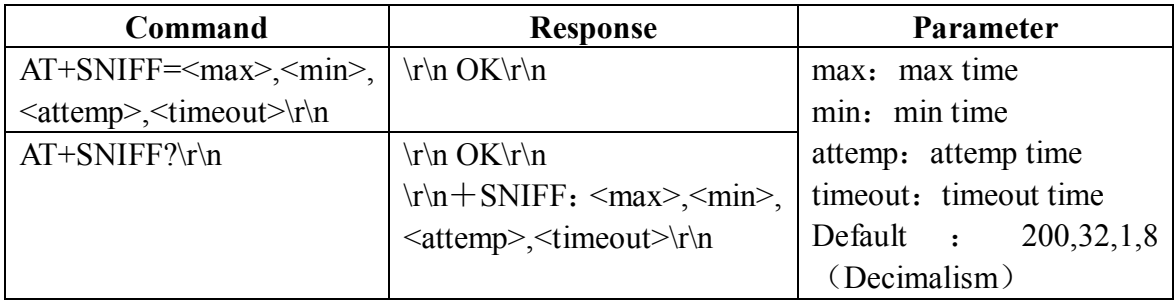

Notes: This parameter will affect the power consumption of system.

#### **8 Set / Inquire the parameters of Inquiring scan and connecting**

#### **scan**

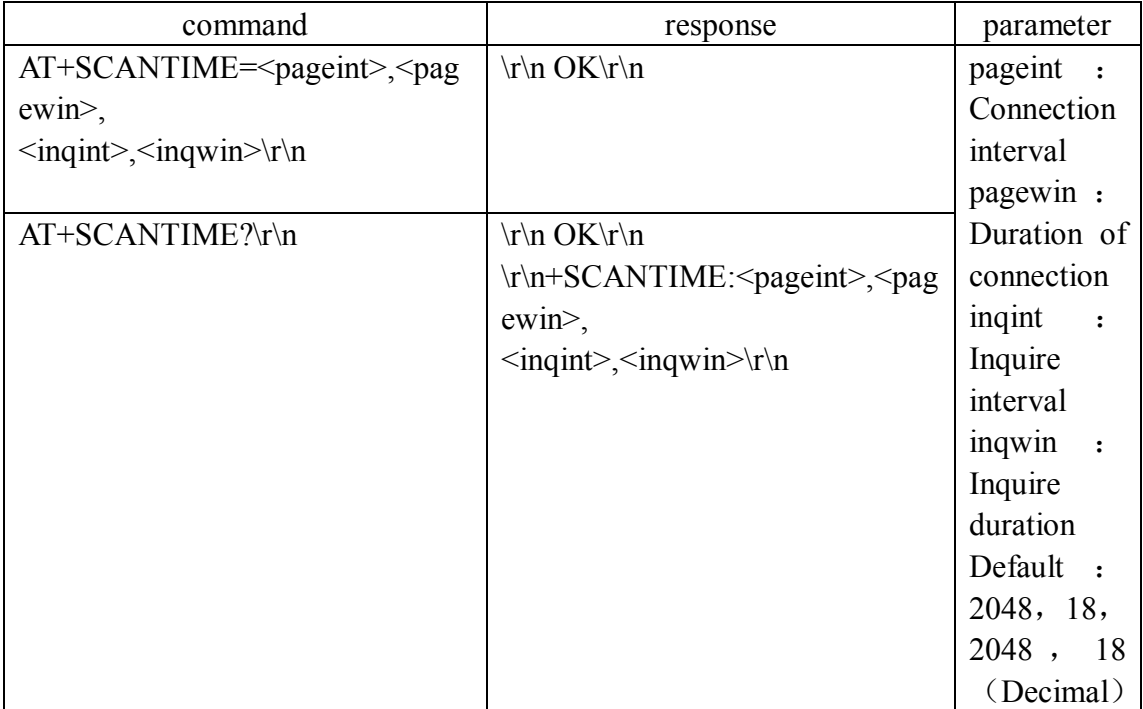

 $\epsilon$  spageint>: Connect scan interval (Range: 18 $\sim$ 4096)

 $\langle$  pagewin $\geq$ : Connect scan duration (Range: 17 $\sim$ 4096)

 $\langle$ inqint>: Inquiry scan interval (Range: 18 $\sim$ 4096)

 $\langle$ inqwin>: Inquiry scan duration (Range: 17 $\sim$ 4096)

 $\alpha$  <pageint>must longer than  $\alpha$  is  $\alpha$  is  $\alpha$  i

This parameter will affect the system power consumption

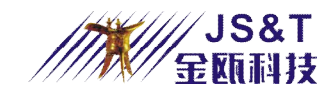

#### **9 Set / Inquire whether authenticate**

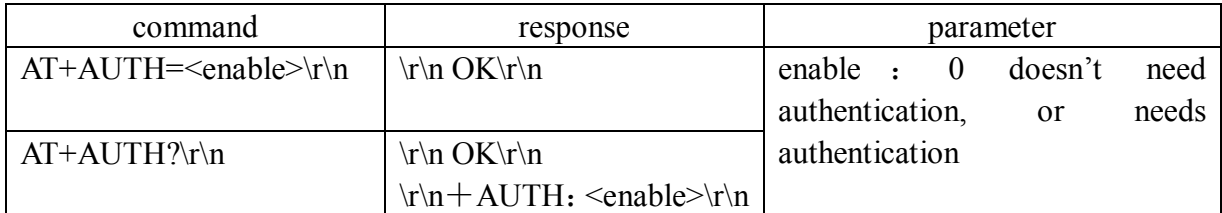

Authentication: the security authentication is provided by the module. Only the authenticated users can communicate with it. If it is a pair of modules, these processes are done automatically. (Default password: 1234)

#### **10 Set / Inquire the type of the device**

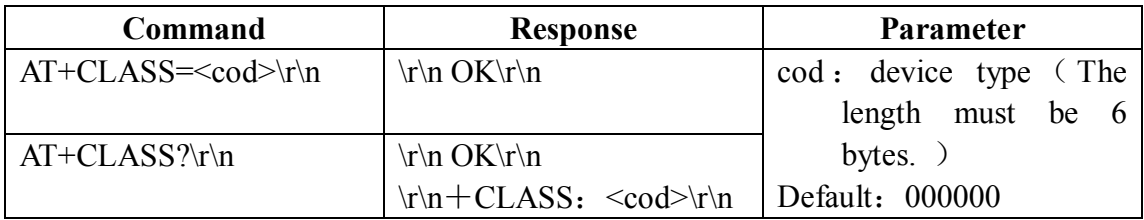

#### **11 Set / Inquire the role of the device**

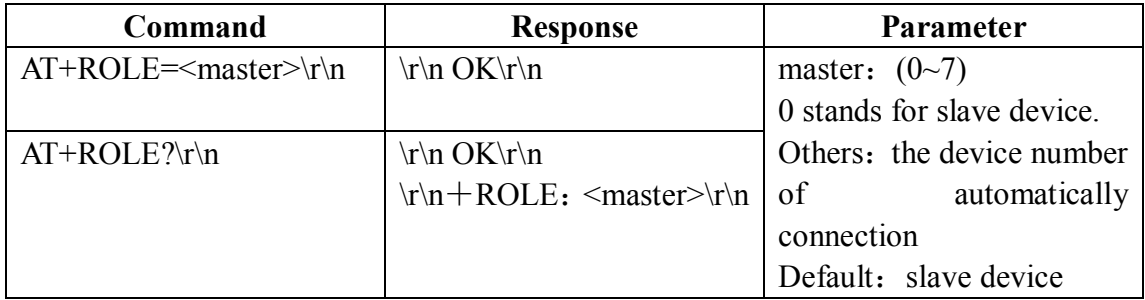

#### **12 Set / Inquire low-power mode**

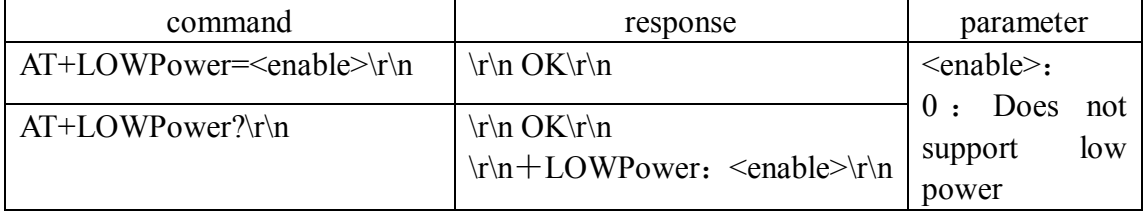

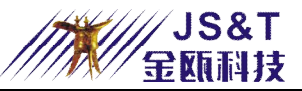

### **13 Set / Inquire the data processing mode when not connected**

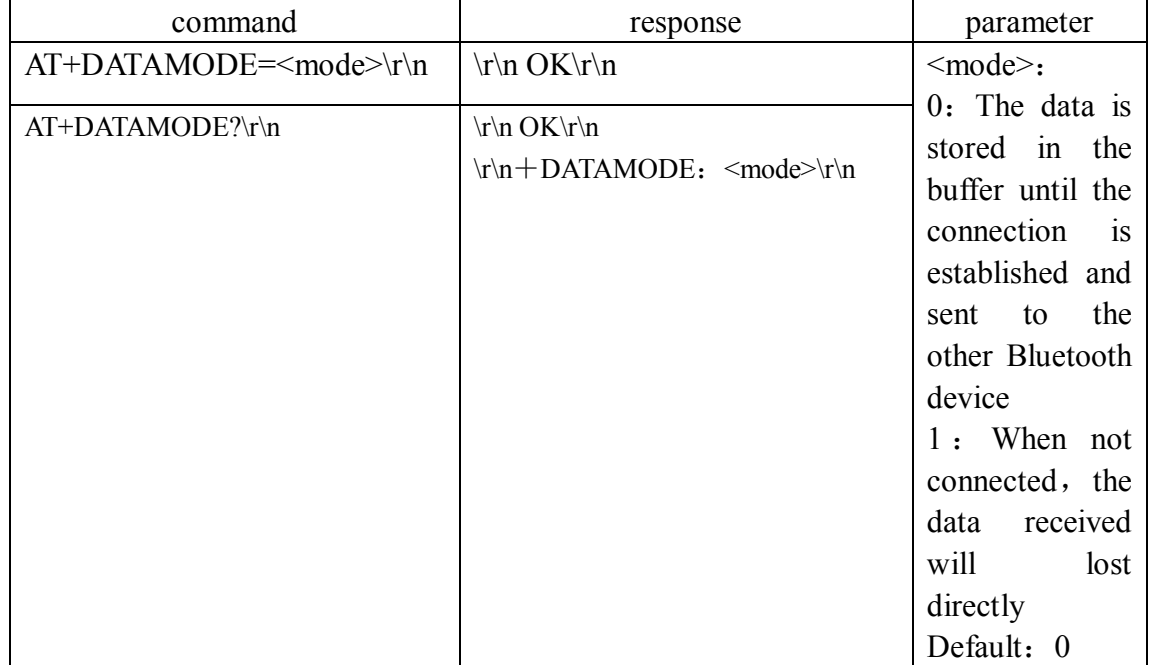

#### **14 Set / Inquire flow control mode**

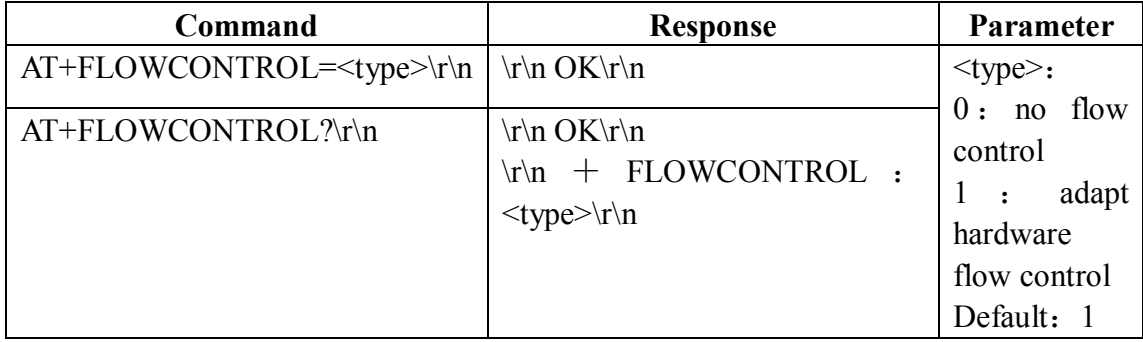

#### **15 Set / Inquire the type of data device**

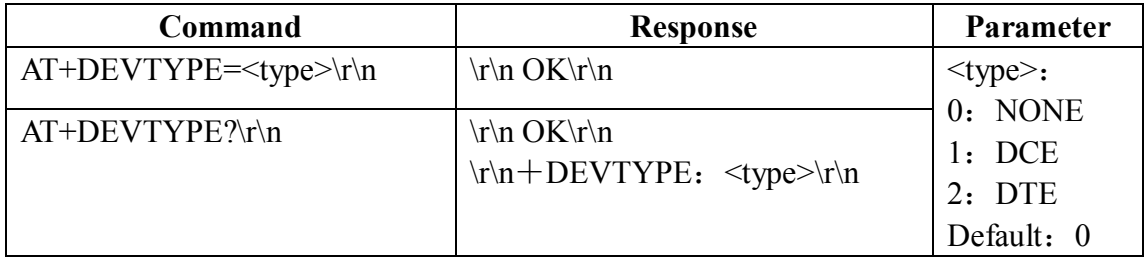

#### **16 Set/Inquire the type of connect service of the device**

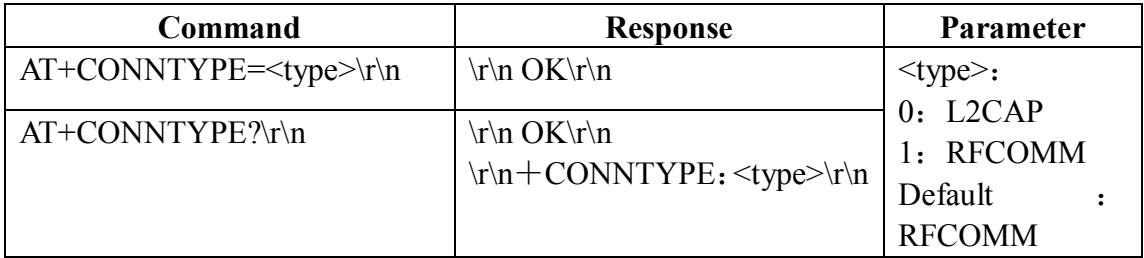

#### **17 Set/Inquire fixed service port in SPP connection**

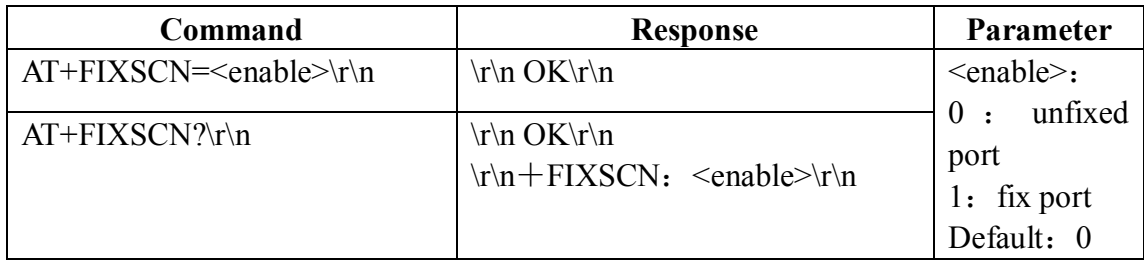

#### **18 Set / Inquire the indicator**

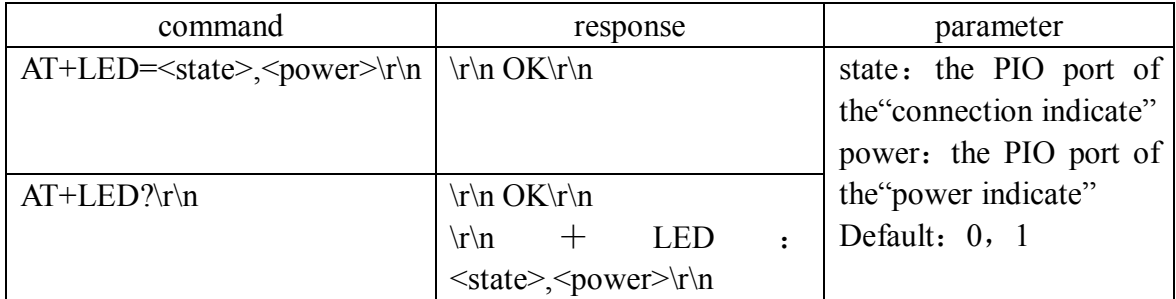

The IO ports of various types of products are different. If you want to use this command to modify the IO port of the indicator, please contact us. This product has no more IO for users so there is no need to change this parameter.

#### **19 Set / Inquire whether it is bound**

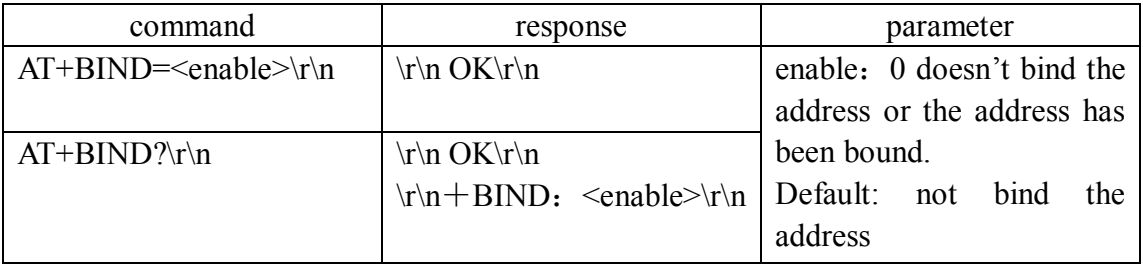

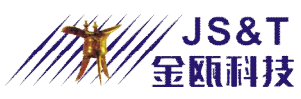

When binding the address: For the slave device, if it has memorized the address, it is not allowed to be queried and matched and can be connected only by its memory devices; For the master device, if it has memorized the address, then it is trying to connect to the memorized device. When binding the address, once the device memorizes the address, the connection can only be established between the memorized device and itself, and not to establish a connection with other devices. Therefore, when binding the address, if you want to establish a connection with other devices, you must clear the memorized address.

When not binding the address: the slave device can be queried and matched; the master device will clear the memorized addressed automatically and re-Inquire and match new equipments after failing to connect with the memorized device that up to a certain number.

So, if you want to connect the permanent equipment, you'd better bind the address.

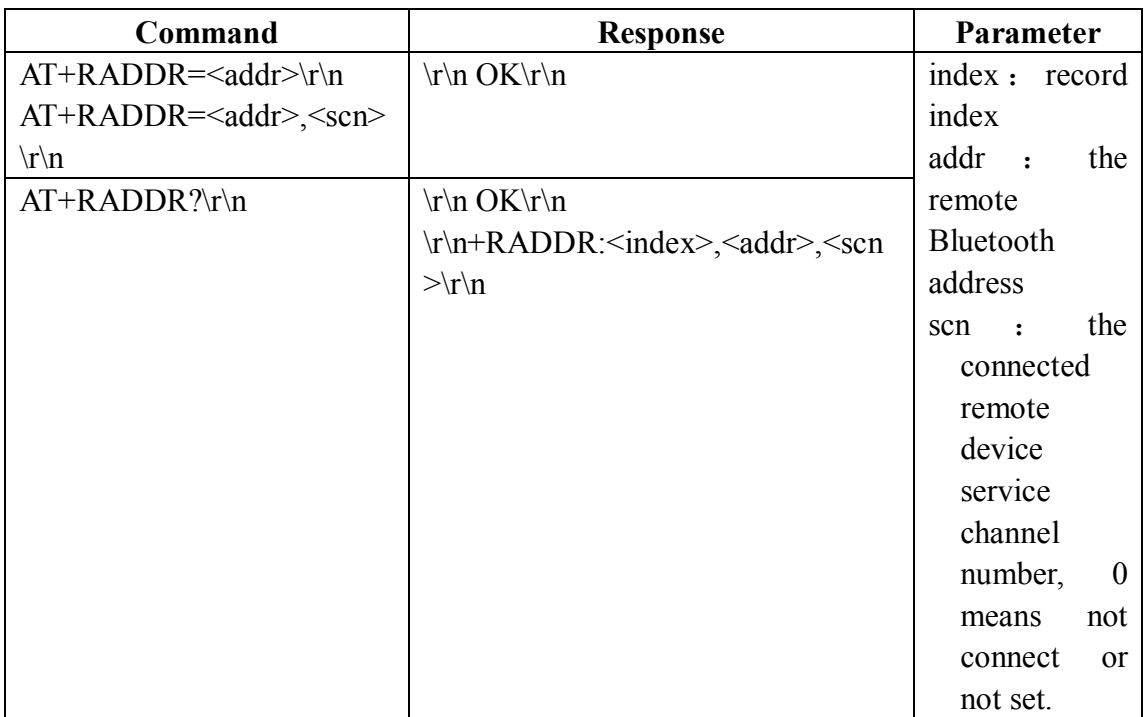

#### **20 Set/Inquire the memorized remote Bluetooth device**

When using this command to set the Bluetooth address of other side, the Bluetooth module as master device will keep trying to connect the address till succeed unless by press button or clear address command to clear the address. If the Bluetooth module, as slave device, do not bind the address, it still can be connected by other master devices. If binding the address, it can set the binding address by this command.

#### **21 Clear the memorized addressed**

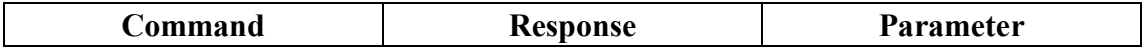

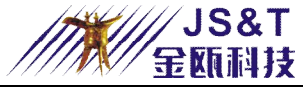

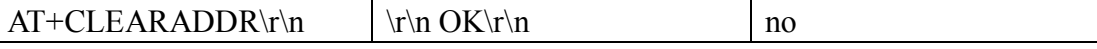

Memorized address: After two serial adapter match successfully, they will memorize the other side's Bluetooth address.

#### **22 Inquire the local Bluetooth address**

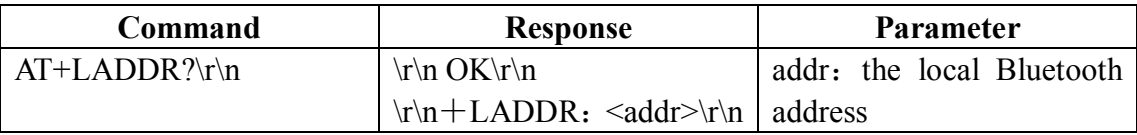

Notes: When using address setting command, the pattern must be the same as the queried local or remote Bluetooth address.

#### **23 Inquire the program version**

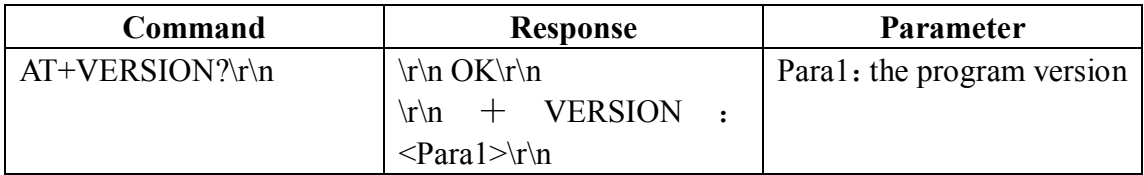

#### **24 Software reset**

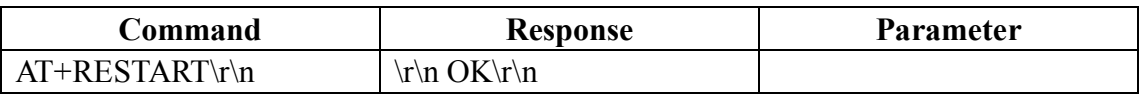

After sending this command, the serial adapter's program will reset and do not need to outage to reset.

#### **25 Inquire the remote Bluetooth devices**

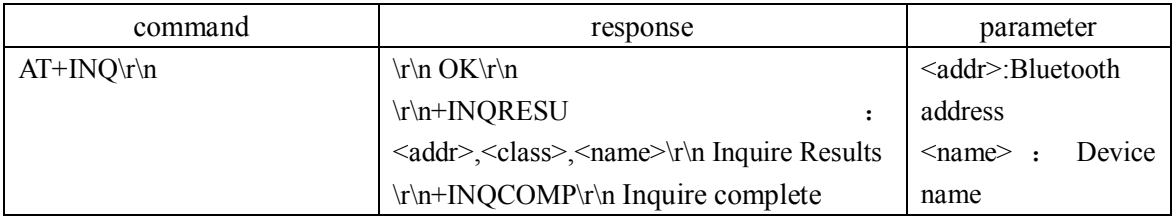

#### **26 Initiatively match the remote Bluetooth device**

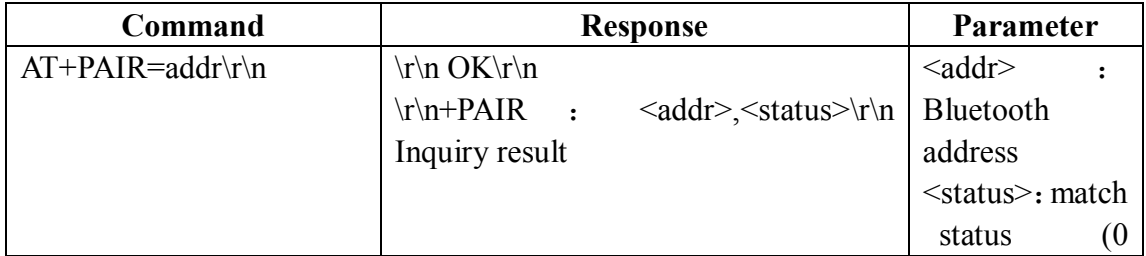

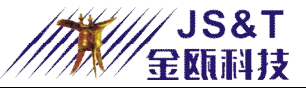

#### **27 Inquire the remote Bluetooth device's RFCOMM service**

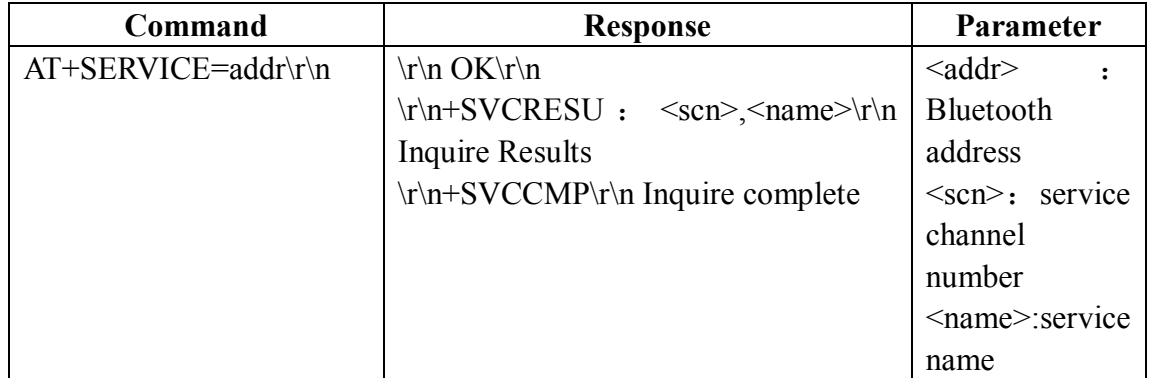

#### **28 Cancel to Inquire remote Bluetooth devices**

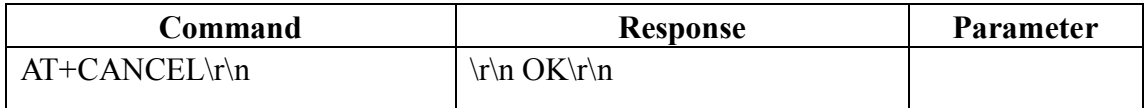

#### **29 Restore default settings**

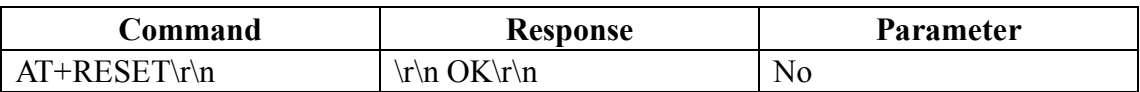

#### **30 Inquire all the commands**

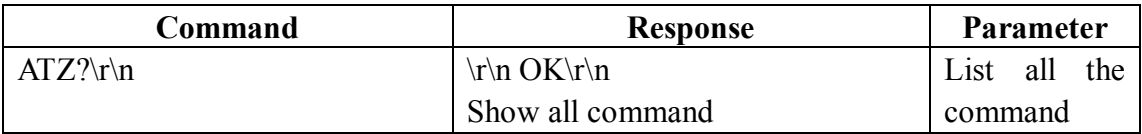

### **11. FAQ:**

# **1 After powering the module,the indicator of the Module doesn't blink.**

Check whether the power supply is correct. The correct power is positive inside and

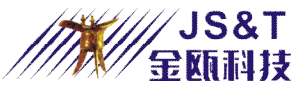

negative outside, from 6-9V. And the power is 100mA. If the power is supplied by DB9, the user needs to connect 1 or 9 pin to VCC and 5 pin to GND.

#### **2 When there are multiple Bluetooth devices around, how to**

#### **connect to the specified Bluetooth device?**

Send AT+INQ command, and get the information of the Bluetooth device around Find the specified Bluetooth address according to the device name of INQRESU Send AT+RADDR=addr and memorized the information of the device Send AT+BIND=1command, and bind this device Send AT+ROLE=1, and set it as a single-point master device; Sending AT+EXIT pushing command setting mode, the serial adapter will connect appointed Bluetooth device initiatively.

#### **3 How to operate if want to connect with multiply devices at**

#### **the same time?**

The steps are about the same of the previous question, however: Memorize multiply device information through the "AT+RADDR=addr" command; Send AT+ROLE command to set the needed connected device number. Send AT+EXIT pushing command setting mode, the serial adapter will connect appointed Bluetooth device initiatively.

# **4 How the multipoint connections send and receive data? And what are the differences between the sending & receiving of multipoint and point-to -point connections?**

The point to point sending and receiving data has no distinction of master device and slave device. But the multipoint connection has the distinction of master device and slave device. Each slave device can receive the data from a master device, but when send data from a slave device, only the master devices can receive it and other slave devices can not receive this data. If multiply slave devices send data to the master device at the same time, the data sending from the serial port of the master device is intertwined and can not distinguish which device it was sent from.

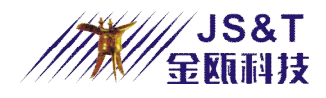

#### **5 Can not set the parameters, or use the Configuration**

# **Tools displaying "connection timeout" when connects to the PC**

First, make sure if the indicator of the module in the data mode is blinking, and blinking means that the module works properly;

Make the module enter into the parameter setting mode. At this time, all of the indicators extinguish except for the power indicator;

Whether the serial port number of the setting tool (the Configuration Tools which JS&T provides) is the serial port you are using;

If use the serial line to connect with the PC, make sure whether the connection line is correct. Check the connection instruction of the serial port to learn about the connection method.

#### **6 How to send AT command by your hand?**

For most AT commands are not given in the Configuration Tools, it can only send through entering commands by hand when necessary. The steps are as follows:

Select a serial communication software (such as HyperTerminal or serial debugging assistant) to open the linked serial port. The serial port parameters under the parameter setting state are always configured to 9600bps and 8-N-1, and they have nothing to do with the serial parameters of the data communication which the AT command set.

Press the toggle key to make the device enter into the parameter setting state. The blinking indicator extinguishes and the serial port should receive "+ OPEN:  $x\$ r\n", and "x" as the current number of the memorized devices. Then you can send commands. What need to be noted is that all commands are end with CRLF ""\r\n ". All the commands will return " $\r \nabla \cdot \mathbf{C}$  " to response after sending and receiving correctly. If returns "\r\nERROR\r\n ", please check whether the sending is correct. For example: sending a test command  $AT\r\nu$  should send the 4 bytes 'A''T'' $\urcorner$ '' The Bluetooth returns " $\rm\Delta K\$ <sup>n</sup>" after receiving properly.

#### **7 Two serial adapter can not connect with each other**

Use Configuration Tools to inquiry and confirm whether one of the 2 modules is a Master device, the other one is a Slave device; whether the passwords and Category Codes of the two modules are the same, and if they are not, you should use the Configuration Tools to modify them into a same value.

Whether the master device has memorize other module's address. If it is, please remove it. Besides, please check whether there are other Bluetooth setting or not. If Chongqing Jinou Science &Technology Development Co., Ltd there are, please close it.

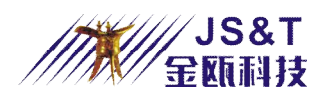

Whether the module has set the Bind Address option and connected with other devices. If it is, please remove the Match Setting addresses first. Because, for the Slave device, it is not allowed to be inquired and matched and only can be connected with its memorized devices if it has memorized the address; for the Master device, it will try to connect with its memorized devices all the time if it has memorized the addresses.

#### **8 Why PC, USB Dongle can not find the serial adapter?**

Firstly, ensure whether the serial adapter be set as a Slave device. For the serial adapter, the master device can not be found by other devices.

Whether the adapter has set the Bind Address option and connected with other devices. If it is, please remove the Match Setting addresses first. Because, for the Slave device, it is not allowed to be inquired and matched and only can be connected with its memorized devices if it has memorized the address.

# **9 Why PC USB Dongle and serial adapter can not realize data communication or only communicate by one-way data communication?**

First, make sure whether the two devices establish a connection, judging by looking at whether the Link indicator of the Bluetooth extinguish;

Check whether the serial cable connection is correct

Whether the serial port of the using serial adapter's application program of the using the serial port is the same of the serial port parameter of the adapter's configuration. If the serial adapter has set the flow control, PC-side application should be selected for hardware flow control or CTS / RTS flow control; if connect to MCU, MCU should also process CTS and RTS pin in accordance with the RS232 protocol.

If determines not to use flow control, use " $AT+FLOWCONTROL\$ <sup>n</sup> " command to cancel it.

If communicates large amounts of data with high-speed, it is strongly recommended to use flow control function, or it may cause data loss or a adapter reset.

#### **10 How to communicate with PDA?**

Firstly you need to set parameter of PDA and adapter and to make sure it must be the

.

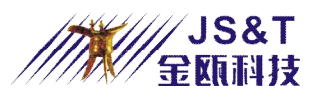

mode of one master and one slave. What need to be paid attention is the port setting of PDA. Taking WIN CE as a example, Bluetooth serial port settings are divided into the two serial ports: push and pop, if the module connects with the mobile phone as a master device initiatively, use the push port; If the module is connected by the mobile phone as a slave device initiatively, then use the pop port.

#### **11 How to communicate with Bluetooth mobile phone?**

The general Bluetooth mobile phone can not connect the serial service of other Bluetooth devices initiatively because they do not have serial service menu which can connect serial port. If the user want to realize serial port connect between Bluetooth mobile phone and adapter, they can set adapter as master device and connect Bluetooth mobile phone initiatively. But if need data communicate with adapter module, the user need to write by themselves generally or ask for serial communication software, which can be used on mobile phone, from mobile phone producer.

# **12. Used together with WIFI equipment**

As WIFI is using the same frequency channel signal with Bluetooth, what's more, it is the mode of fixed frequency without hopping mechanism. So using together with WIFI at short range will influence the WIFI but the Bluetooth have the function of frequency modulation itself. Therefore the influence to Bluetooth caused by WIFI is quite small.

# **12. Appendix**

### **12.1 Equipment Type Number**

The Class of Device/Service (CoD) field has a variable format. The format is indicated using the 'Format Type field' within the CoD. The length of the Format Type field is variable and ends with two bits different from '11'. The version field starts at the least significant bit of the CoD and may extend upwards.

In the 'format  $#1'$ ' of the CoD (Format Type field = 00), 11 bits are assigned as a bit-mask (multiple bits can be set) each bit corresponding to a high level generic category of service class. Currently 7 categories are defined. These are primarily of a 'public service' nature. The remaining 11 bits are used to indicate device type category and other device-specific characteristics.

Any reserved but otherwise unassigned bits, such as in the Major Service Class field, should be set to 0.

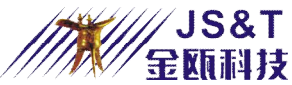

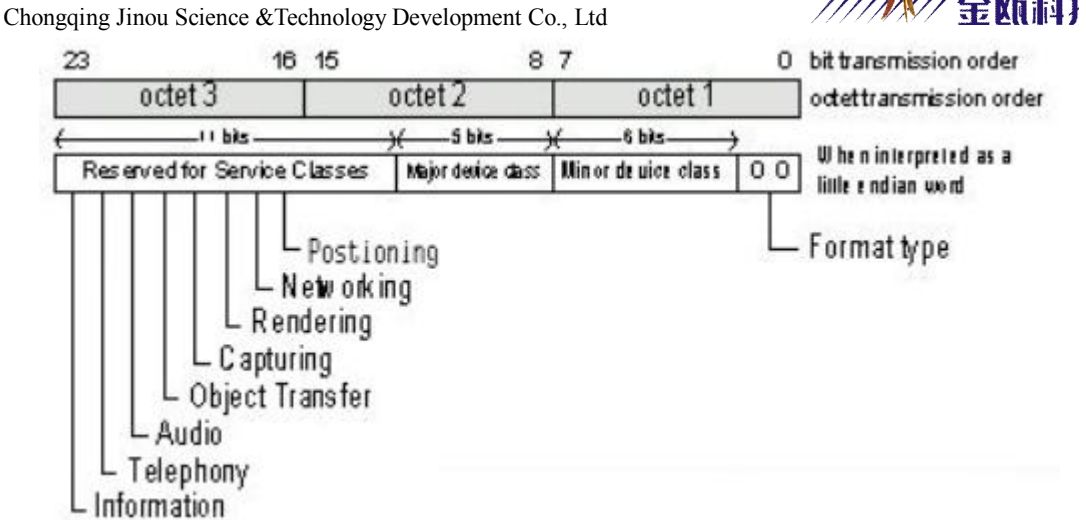

Any reserved but otherwise unassigned bits, such as in the Major Service Class field, should be set to 0.

Figure 1.2: The Class of Device/Service field (first format type). Please note the order in which the octets are sent on the air and stored in memory. Bit number 0 is sent first on the air.

#### **12.2 MAJOR SERVICE CLASSES**

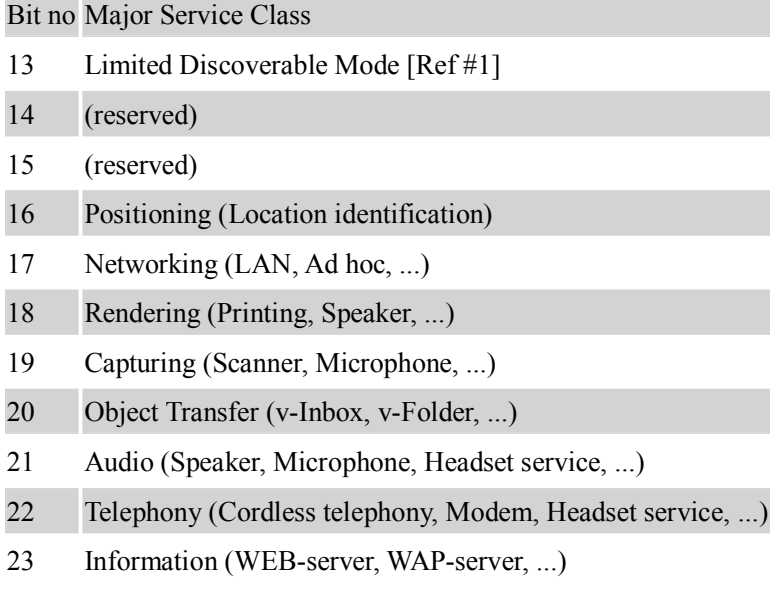

TABLE 1.2: MAJOR SERVICE CLASSES

[Ref #1 As defined in See Generic Access Profile, Bluetooth SIG]

#### **12.3 MAJOR DEVICE CLASSES**

The Major Class segment is the highest level of granularity for defining a Bluetooth Device. The main function of a device is used to determine the major class grouping. There are 32 different possible major classes. The assignment of this Major Class field is defined in Table 1.3.

12 11 10 9 8 Major Device Class

0 0 0 0 0 Miscellaneous [Ref #2]

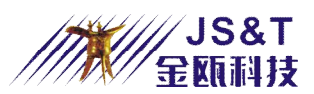

- 0 0 0 0 1 Computer (desktop,notebook, PDA, organizers, .... )
- 0 0 0 1 0 Phone (cellular, cordless, payphone, modem, ...)
- 0 0 0 1 1 LAN /Network Access point
- 0 0 1 0 0 Audio/Video (headset,speaker,stereo, video display, vcr.....
- 0 0 1 0 1 Peripheral (mouse, joystick, keyboards, ..... )
- 0 0 1 1 0 Imaging (printing, scanner, camera, display, ...)
- 1 1 1 1 1 Uncategorized, specific device code not specified
- X X X X X All other values reserved

#### TABLE 1.3: MAJOR DEVICE CLASSES

[Ref #2: Used where a more specific Major Device Class code is not suited (but only as specified in this document). Devices that do not have a major class code assigned can use the all-1 code until 'classified']

#### **12.4 THE MINOR DEVICE CLASS FIELD**

The 'Minor Device Class field' (bits 7 to 2 in the CoD), are to be interpreted only in the context of the Major Device Class (but independent of the Service Class field). Thus the meaning of the bits may change, depending on the value of the 'Major Device Class field'. When the Minor Device Class field indicates a device class, then the primary device class should be reported, e.g. a cellular phone that can also work as a cordless handset should use 'Cellular' in the minor device class field.

# **12.5 MINOR DEVICE CLASS FIELD - COMPUTER MAJOR CLASS**

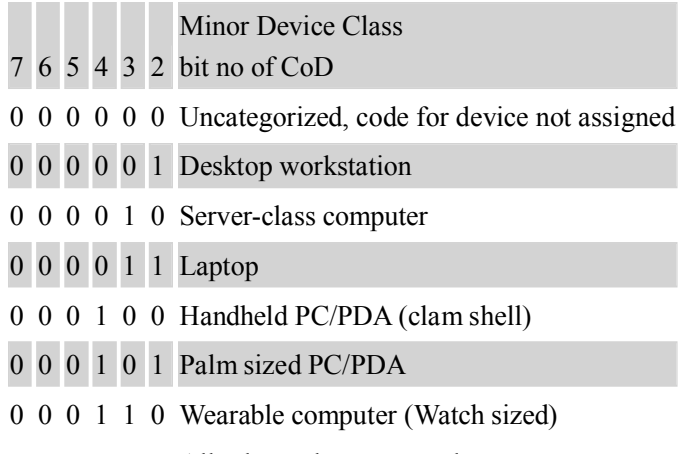

X X X X X X All other values reserved

TABLE 1.4: SUB DEVICE CLASS FIELD FOR THE 'COMPUTER' MAJOR CLASS

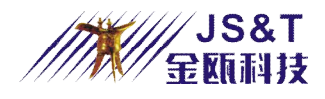

### **12.6 MINOR DEVICE CLASS FIELD - PHONE MAJOR**

## **CLASS**

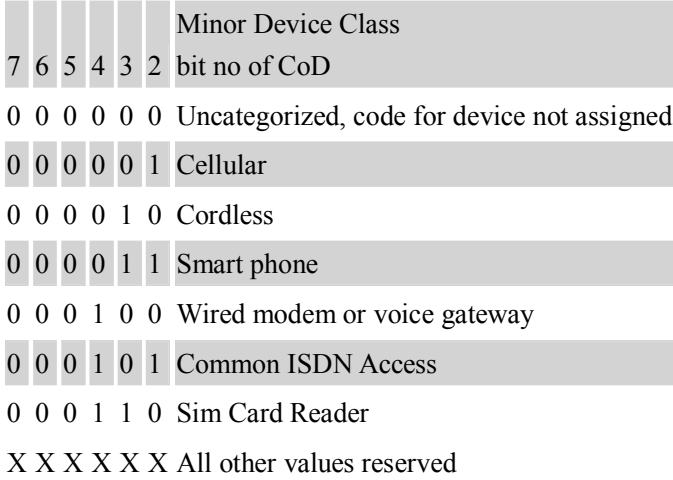

TABLE 1.5: SUB DEVICE CLASSES FOR THE 'PHONE' MAJOR CLASS

#### **12.7 MINOR DEVICE CLASS FIELD - LAN/NETWORK**

#### **ACCESS POINT MAJOR CLASS**

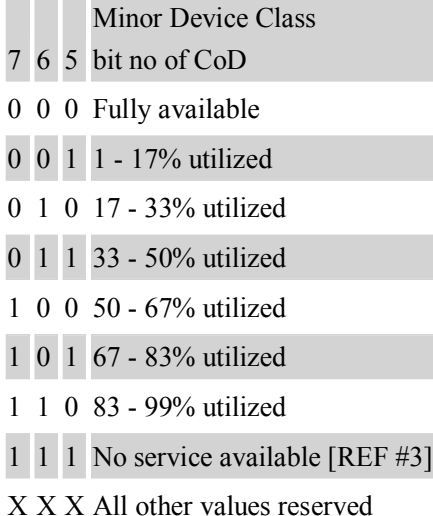

#### TABLE 1.6: THE LAN/NETWORK ACCESS POINT LOAD FACTOR FIELD

[Ref #3: "Device is fully utilized and cannot accept additional connections at this time, please retry later"]

The exact loading formula is not standardized. It is up to each LAN/Network Access Point implementation to determine what internal conditions to report as a utilization percentage. The only requirement is that the number reflects an ever-increasing utilization of communication resources within the box. As a recommendation, a client that locates multiple LAN/Network Access Points should attempt to connect to the one reporting the lowest load.

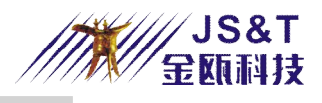

Minor Device Class

- 3 2 bit no of CoD
- 0 0 Uncategorized (use this value if no other apply)

X X X All other values reserved

TABLE 1.7: RESERVED SUB-FIELD FOR THE LAN/NETWORK ACCESS POINT

# **12.8 MINOR DEVICE CLASS FIELD - AUDIO/VIDEO MAJOR CLASS**

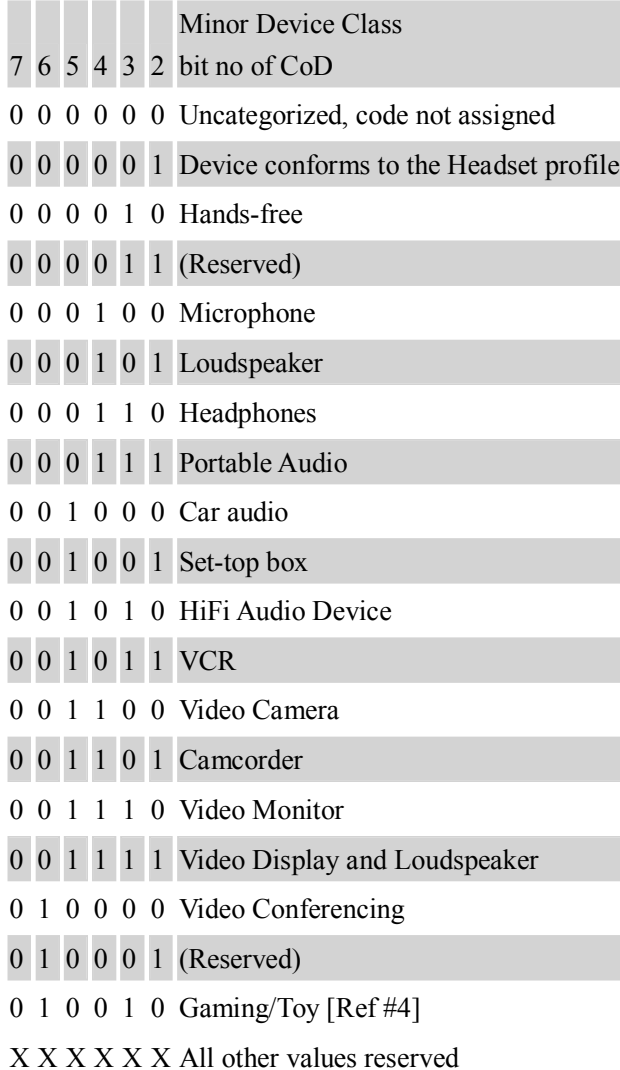

[Ref #4: Only to be used with a Gaming/Toy device that makes audio/video capabilities available via Bluetooth]

TABLE 1.8: SUB DEVICE CLASSES FOR THE 'AUDIO/VIDEO' MAJOR CLASS

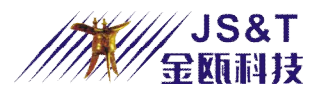

#### **12.9 MINOR DEVICE CLASS FIELD - PERIPHERAL**

### **MAJOR CLASS**

- Minor Device Class
- 7 6 bit no of CoD
- 0 1 Keyboard
- 1 0 Pointing device
- 1 1 Combo keyboard/pointing device
- X X All other values reserved

TABLE 1.9: THE PERIPHERAL MAJOR CLASS KEYBOARD/POINTING DEVICE FIELD

Bits 6 and 7 independently specify mouse,keyboard or combo mouse/keyboard devices. These may be combined with the lower bits in a multifunctional device.

> 5 4 3 2 bit no of CoD Minor Device Class 0 0 0 0 Uncategorized device 0 0 0 1 Joystick 0 0 1 0 Gamepad 0 0 1 1 Remote control 0 1 0 0 Sensing device 0 1 0 1 Digitizer tablet

X X X X All other values reserved

#### TABLE 1.10: RESERVED SUB-FIELD FOR THE DEVICE TYPE

# **12.10 MINOR DEVICE CLASS FIELD - IMAGING MAJOR CLASS**

7 6 5 4 bit no of CoD Minor Device Class X X X 1 Display X X 1 X Camera X 1 X X Scanner 1 X X X Printer

X X X X All other values reserved

#### TABLE 1.11: THE IMAGING MAJOR CLASS BITS 4 TO 7

Bits 4 to 7 independently specify display, camera, scanner or printer. These may be combined in a multifunctional device.

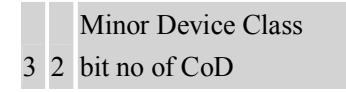

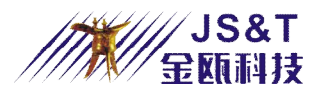

0 0 Uncategorized, default

X X All other values reserved

TABLE 1.12: THE IMAGING MAJOR CLASS BITS 2 AND 3 Bits 2 and 3 are reserved Example: PC: 0x120104 NOTEBOOK: 0x12010C Headphones:  $0x200404$ 

#### **Chongqing Jinou Science & Technology Development Co., Ltd.**

Add: 12-2-1-1, Huaxuan Branch Road 108#, Yuzhou Road, Jiulongpo District,

Chongqing, 400041, China.

Tel: 86-23-68903066/68842136

Fax: 86-23-68644164

E-mail: info@oemblue.com lauren@oemblue.com

jinou-lisa@foxmail.com whf@jinoux.com

Web:www.jinoux.com www.oemblue.com